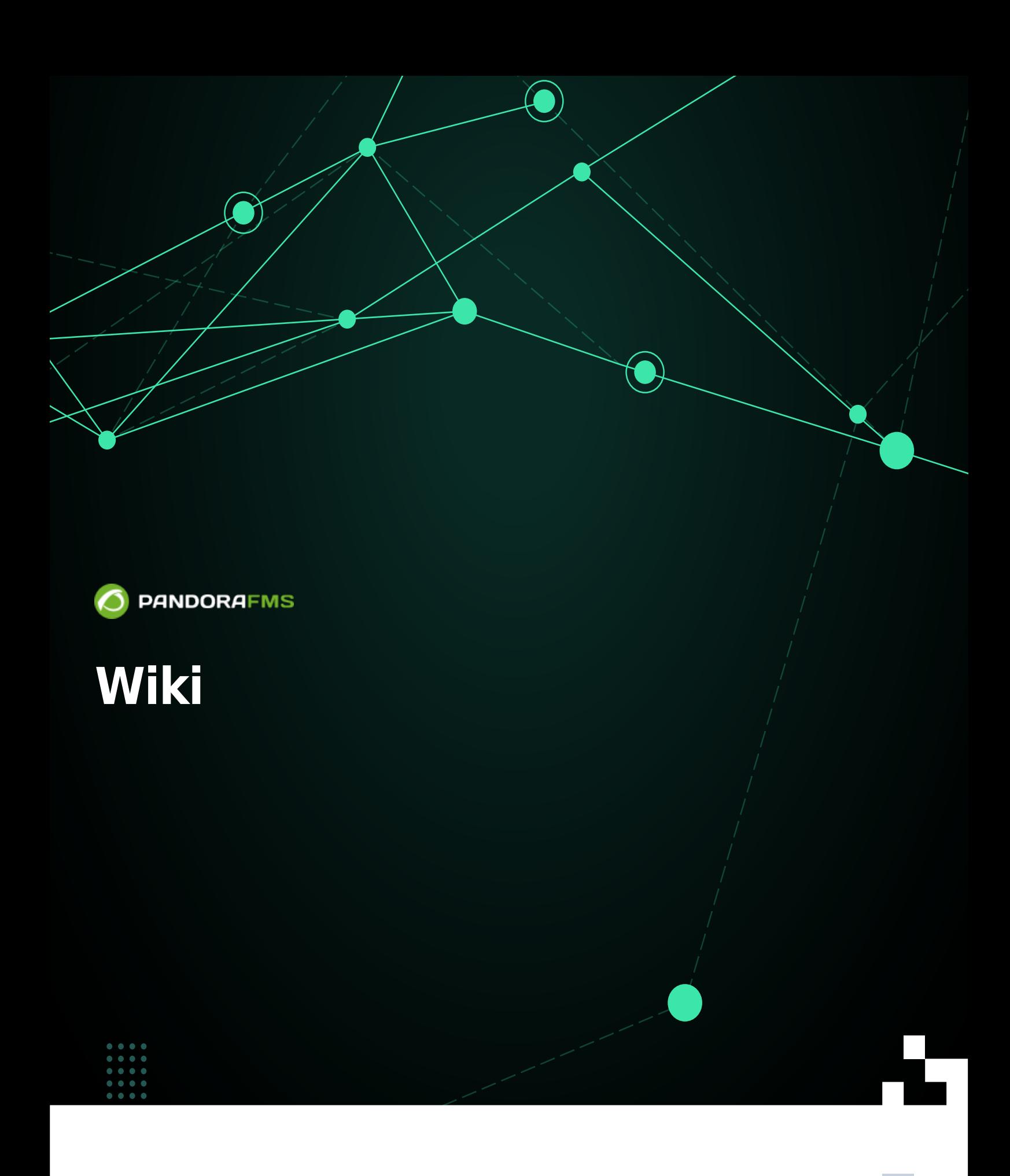

From: <https://pandorafms.com/manual/!776/> Permanent link: [https://pandorafms.com/manual/!776/es/documentation/10\\_pandora\\_itsm/10\\_pandora\\_itsm\\_wiki](https://pandorafms.com/manual/!776/es/documentation/10_pandora_itsm/10_pandora_itsm_wiki) 2024/06/10 14:34

# **Wiki**

 $\odot$ 

#### [Volver al índice de documentación de Pandora FMS](https://pandorafms.com/manual/!776/es/documentation/start)

El Wiki es un sistema muy básico para compartir información con otros usuarios, contiene texto formateado, estructurado y con hipervínculos externos e internos. Al ser editable es una herramienta sencilla de colaboración y compartición de información que soporta las siguientes funcionalidades:

- Sintaxis Wiki para jerarquías de títulos, hiperenlaces, listas, imágenes.
- Gestión de cambios.
- Subir ficheros y enlazarlos desde el Wiki.
- Generar tablas de contenidos y vistas jerárquicas de información (título, subtítulo, etcétera).
- Preformateado, negrita, cursiva.
- El Wiki de Integria IMS dispone de un sistema de ACL por el cual puede restringir quién tiene acceso de lectura o escritura a él. Además dispone de un sistema de ACL extendido por el que además puede especificar a nivel de usuario quién tiene permiso para ver una página y quién no.

# **Sintaxis básica**

Este es un resumen breve de su sintaxis.

#### <span id="page-2-0"></span>**Cabeceras**

Se coloca uno o más signos de exclamación al principio de una línea. Ejemplo:

!Heading H2 !!Heading H3 !!!Heading H4

Cuantos más signos de exclamación utilice, menor será el título (hasta 5 signos de exclamación). Los signos de exclamación tienen que estar exactamente al comienzo de la línea. Después de guardar la edición, cada título o subtítulo tendrá un botón para editar la sección correspondiente.

### **Listas y listas numeradas**

Para cada elemento de la lista se debe comenzar con uno o más asteriscos. Ejemplo de lista sin numerar:

```
* Fruit
** Apple
*** Granny smith
```

```
** Orange
* Vegetables
** Garlic
** Onion
```
 $\odot$ 

Se verá como:

- Fruit
	- Apple

Granny smith

- Orange
- Vegetables
- Garlic
- Onion

Ejemplo de lista numerada:

# First item ## First subitem ### First subsubitem ## Second subitem

Se verá como:

- 1. First item
	- 1. First subitem
		- 1. First subsubitem
	- 2. Second subitem

#### **Estilos de letra**

Negrita: tres comillas simples al inicio y final del texto.

'''bold'''

Cursiva: Dos comillas simples al principio y final del texto.

```
''italic''
```
Subrayado: Con comilla y dos rayas bajas al inicio y final del texto.

'\_\_underlined\_\_'

Tachado: Con comilla y dos guiones al inicio y final del texto

```
'--strikethrough--'
```
#### **Enlaces y ficheros**

Basta con escribir el enlace así:

[http://www.example.com/]

→ [http://www.example.com](http://www.example.com/)

O, si desea colocar texto al enlace:

[Main project page|http://www.example.com/]

→ [Main project page](http://www.example.com/)

Los emails y las páginas web también se reconocen automáticamente:

http://example.com

→ <http://example.com>

lionwiki@example.com

→ lionwiki@example.com

Puede utilizar también los enlaces relativos, pero tiene que comenzar con ./ (de lo contrario se interpretará como página o enlace interno de la Wiki). Así que si usted desea vincular alguna página HTML en el mismo directorio, se utiliza:

[Interesting page|./SomeWebPage.html] → Interesting page

#### **Imágenes**

Para usar la imagen como enlace:

[http://miweb.com/leon.jpg|link=http://miweb.com/]

Puede poner la imagen a la izquierda, derecha o centrada y agregar un título, como en este ejemplo.

[http://miweb.com/leon.jpg|link=http://miweb.com/|center|title=Big Leon]

#### **Tablas de contenido**

 $\odot$ 

Se pueden generar Tabla de contenidos automáticamente con {TOC}. Cada título o subtítulo (cabecera) será usado como ítem para la tabla de contenido.

#### **Código o preformato**

Es muy útil cuando queremos evitar que el Wiki nos "formatee" algo o lo malinterprete, útil para poner código, o información en bruto. Se utiliza { { , el código o texto y } }. Todo el texto entre medias irá formateado como este:

```
{{
import sys
if len(sys.argv) == 2:
print "Hello",sys.argv[1]
}}
```
#### **Línea horizontal**

Usando cuatro guiones —- en una línea sin nada más.

#### **Evitando el formato Wiki**

Usando el carácter ^ antes de cualquier palabra especial (escapado de caracteres). Por ejemplo:

```
^{\wedge}{{code}}
```
#### **Código HTML**

Puede meter código HTML directamente en el wiki, mientras use los tags {html} y {/html} . Por ejemplo, [una cabecera](#page-2-0) también se podría colocar de la siguiente manera:

{html}<h2>HTML code</h2>{/html}

#### **Línea en blanco**

Utilice {br} para introducir saltos de línea y/o líneas en blanco.

## **Menú del Wiki**

Puede modificar el menú del Wiki, insertando sus propios enlaces en formato HTML. Para ello tiene que una página especial llamada side\_menu . Vaya a la sección Admin pages del menú del Wiki, para todas las páginas, incluida la página especial side\_menu .

#### $\pmb{\times}$

En ella debe poner código HTML directamente enlazando a lo que quiera, puede ser una página del Wiki o algo externo.

Ejemplo: suponga que tiene una página del Wiki con el nombre "office". El enlace sería algo como:

```
http://localhost/integria/index.php?sec=wiki&sec2=operation/wiki/wiki&page=Offic
e
```
Debe crear un código en la página side menu con el siguiente formato:

```
<li><a
href='http://localhost/integria/index.php?sec=wiki&sec2=operation/wiki/wiki&page
=Telephone_ES'>Telefonos</a>
```
### **Permisos de lectura y escritura**

Esta funcionalidad Enterprise permite gestionar el acceso al contenido. En un principio, todas las páginas son accesibles y editables por todos los usuarios. Pero los usuarios administradores pueden crear listas de acceso para lectura y escritura de cada página en las entradas del menú lateral: Lectura ACL y Escritura ACL.

#### $\pmb{\times}$

Si un contenido no tiene usuarios en su lista de lectura o escritura, será accesible para todos. Vea por ejemplo el acceso de lectura para esta página:

#### $\pmb{\times}$

Cuando añadimos un usuario a las listas de acceso, sólo tendrán permiso de lectura o escritura dichos usuarios (y cualquier administrador).

Para editar el acceso de una página, vaya a esa página en concreto y desde ahí, utilice las opciones del menú Read ACL o Write ACL para editar las listas de acceso de lectura o escritura de esa página en concreto. Cada página del Wiki tendrá su propia lista de acceso.

 $\bullet$